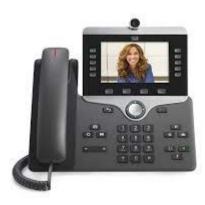

For enquiries and service appointment, please call IT Service Desk at 3442 8340.

Warning: Do not unplug, remove or change the location of IP phone yourself. Otherwise, network interruption may be resulted. Please call our IT Service Desk to arrange a service appointment.

| Your phone number                                                                      | '3442' + 4-digit extension number shown on the LCD screen, e.g., 34428340. An IP phone may associate with multiple lines or extension numbers, e.g., extension                                                                                                    |  |  |
|----------------------------------------------------------------------------------------|----------------------------------------------------------------------------------------------------|--|--|
| Place an internal call                                                                 | <ul> <li>Uplift the handset and dial a 4-digit internal extension number.</li> <li>Press button to open a line and dial a 4-digit internal extension number for hands free conversation.</li> <li>Applicable to IP phones in the campus and 'Student Residence'. i.e. those telephone number starts with '3442'.</li> </ul>                                                                                                    |  |  |
| Place an outside call                                                                  | <ul> <li>Uplift the handset and dial '0' and a telephone number.</li> <li>Press button to open a line and dial '0' and a telephone number for hands free conversation.</li> </ul>                                                                                                    |  |  |
| Forward all calls to<br>another telephone<br>number when you<br>are not in your office | <ul> <li>To forward all calls to an internal extension, press the "Forward all" soft key as displayed along the bottom of the LCD screen. After hearing two beeps, press a 4-digit internal extension number. (Note that unanswered calls are sent to voice mailbox of the original number)</li> <li>To forward all calls to an external telephone number, press the "Forward all" soft key. After hearing two beeps, press '0' and telephone number. (Note that unanswered calls are transferred to the external phone number and voice messages are recorded in voice mailbox of the external phone number, if any)</li> <li>To cancel the forwarding feature, press the "Forward off" soft key.</li> </ul> |  |  |
| Access voice mail                                                                      | The red light on the handset lights up when you have voice mail messages and the LCD displays the number of message you have received.  Press the button to access the message system and follow the voice instructions.  Press button to open a line and dial '6000' to access the message system and follow the voice instructions.  When you are out of office, dial '34426000', enter your extension number and password followed by '#' to access the message system.  Press '*1 to skip the voice instructions given and move ahead.                                                                                                    |  |  |

|                                                 | When recording voice message, press '#' to skip the voice instructions.                                                                                                    |
|-------------------------------------------------|----------------------------------------------------------------------------------------------------|
|                                                 | virien recording voice message, press # to skip the voice instructions.                                                                                                    |
| Redial a number                                 | I Inlift the handest and proce the <b>Dedict</b> soft key                                                                                                    |
| Rediai a number                                 | Uplift the handset and press the <b>Redial</b> soft key.                                                                                                    |
| A divet velves for                              | Press button to open a line and press the <b>Redial</b> soft key.                                                                                                    |
| Adjust volume for your handset                  | Press the button to increase or decrease volume for the handset, headset, or speakerphone depending upon which is currently active and press the Save soft key to save the setting.  The button controls the ringer volume if the handset is in its cradle. This setting is automatically saved.                                                                                                    |
| Mute the microphone                             |                                                                                                    |
| during a call                                   | Press the button (dimmed) to toggle Mute on.                                                                                                    |
|                                                 | Press the button (Red) to toggle Mute off                                                                                                    |
| Diales call on fram                             | , , , , ,                                                                                                    |
| Pick a call up from any extension within        | To pickup a call from an extension within your pick-up group:                                                                                                    |
| your pick-up group                              | <ol> <li>Uplift the handset of your phone or press button to open a line.</li> <li>Press the Right Most soft key "" until the <b>Pickup</b> soft key is shown.</li> <li>Press the <b>Pickup</b> soft key to transfer the call to your extension.</li> </ol>                                                                                                    |
| Transfer a call                                 | To transfer a call:                                                                                                    |
|                                                 | <ol> <li>Press the Transfer soft key or press the Button. This places the call on hold (Press the EndCall soft key and then the Resume soft key to return to the original call).</li> <li>Press a 4-digit internal extension number to transfer the call to this internal extension.</li> <li>When it rings on the other end, press the Transfer again.</li> <li>Hang up if handset is used.</li> </ol> |
| Transfer a call to                              | To transfer a call to the boss line:                                                                                                    |
| boss line<br>(Applicable to the<br>8865 series) | <ol> <li>Press the Transfer soft key or press the Button. This places the call on hold (Press the EndCall soft key and then the Resume soft key to return to the original call).</li> <li>Press '*' and the 4-digit internal extension number of the boss.</li> <li>When it rings on the other end, press the Transfer again.</li> <li>Hang up if handset is used.</li> </ol>                           |
| Place a conference                              | During a call, to place a conference call:                                                                                                    |
| call                                            | <ol> <li>From an active call, press the Conference soft key or press the button.</li> <li>Make a new call.</li> <li>Press Conference again (before or after the party answers). The conference begins and the phone displays "Conference."</li> <li>Repeat these steps to add more participants.</li> <li>The conference ends when all participants hang up.</li> </ol>                                 |

### Join Calls: You can conference the active call with the held calls either on the same line or across lines. From an active call, press the **Conference** soft key or press the Press Active calls to select the held call, and press Conference again to create the conference. **View and Remove Participants** During a conference, press **Show Details**. To remove a participant from the conference, scroll to the participant and press Remove. Once the conference initiator disconnects, no new conferees can be added. To abandon the addition of a conferee, press Right Most ... button, press "Show detail" soft key, press the Scroll Key to select the line and press the Remove soft key. When the maximum number of conferees is hit and the **Conference** soft key is pressed, a message 'Exceeds maximum parties' will be shown on the LCD. Ask your department to submit a CSC Work Request to set up the Call Waiting Answer a call using feature for your IP phone. call waiting (Applicable to the IP When this feature is enabled, you will hear a call waiting tone and see caller ID information if a new call comes in while you are on another call. phone with call waiting To answer the call, press the **Answer** soft key. feature enabled) ${\mathscr I}$ The line with the held call displays the call-on-hold icon $oldsymbol{\Pi}$ . To return to the original call, you must put this call on hold by pressing the **Hold** soft key or end this call followed by the Resume soft key. Use the Extension number line button to scroll through the calls on hold. **Mute Your Audio** Press Mute Press Mute again to turn mute off Stop Your Video Turn the camera shutter counterclockwise to stop your video. (For Cisco IP Phone Turn the camera shutter clockwise to start your video. 8845 and 8865 only) Change ring type You may apply different ring type to different phone line or apply the default ring setting to a selected phone line by pressing **Default** soft key. 1. Press the button, choose '2.Settings' and then '2.Ringtone' option. 2. Select a phone line for the default ring setting. Use the button to scroll through the ring types. Press Play to hear the selected ring type. Press the Set soft key at the ring type of your choice and then press Exit soft key.

#### View your call logs

To view missed calls, placed calls or received calls:

#### **View Call History**

- 1. Press the button.
- Scroll and select 1. Recents.
- **3.** Select a line to view. Your phone displays the missed, placed, and received calls.
- **4.** To view details for a call, scroll to the call, press Right Most soft key "…", and then press **Details**.

#### **View Missed Calls Only**

- **1.** View your call history.
- **2.** Press **Missed calls**. Alternately, press the session button mapped to the Call History icon.

# Access the corporate directory

To access the directory:

- 1. Press the button.
- 2. Press 2 to select the Corporate Directory.
- 3. Press the **Select** soft key to display the directory search options.
- 4. Use the button to choose search options: First Name, Last Name and Number.
- 5. Use number buttons in the dialing pad to enter a name or a number to find it in the directory.
- 6. Press the **Search** soft key.
- 7. Use the button to select a number from the directory.
- 8. Press the **Dial** soft key to dial the number in focus.
- To enter any letter on your LCD screen, use a corresponding number key. Press the key one or more times to display a particular letter. For example, press the 2 key one time for 'A', twice quickly for 'B' and three times quickly for 'C'. After you pause, the cursor automatically advances to allow you to enter the next letter. Press the < soft key if you make a mistake. Press the 1 key one time for a space character.</p>

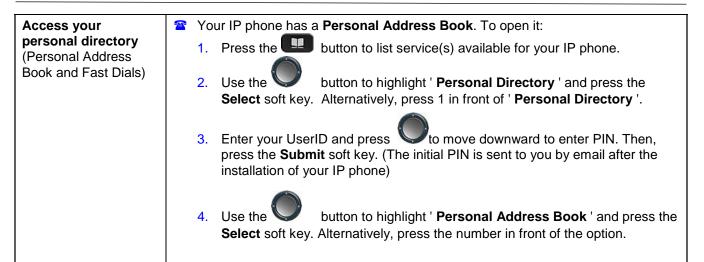

# Edit your personal address book

- To access your Personal Address Book:
  - 1. Perform Step 1 4 in the procedure of 'To access to your personal directory.
  - 2. Use the button to highlight 'Personal Address Book' and press the Select soft key. Alternatively, press the number in front of the option.
- To create an entry in the personal address book:
  - 1. Open your personal address book.
  - 2. Press the **Submit** soft key, **more** soft key, and the **New** soft key.
  - Using the button and your phone keypad to enter last name (optional), first name (optional), nickname (required), email (optional) and press the Phone soft key.
  - Enter telephone number of Home, Work or Mobile and press the **Submit** soft key. The phone displays a message that the entry has been successfully created.
  - 1. Press the **Exit** soft key.
- To find and edit an entry in the personal address book:
  - 1. Open your personal address book.
  - 2. Press the **Submit** soft key to display all your address book entries. Or, use

the button to choose search options: First Name, Last Name, and Nickname, enter a specific name using your phone keypad and press the Submit soft key to display names matching your search criteria.

- 3. Use the button, **Previos**, **Next** and the **Select** soft key to scroll through pages and select an entry.
- Press Select and then Edit soft key.
- To edit the first name, last name, or nickname for this entry, press the Name soft key. To edit the home, work, or mobile numbers, press the Phone soft key.
- Make your changes and press the **Update** soft key. The phone displays a message that your change is successful.
- 7. Press the **Exit** soft key.
- Add '0' in front of an external phone number.

| Create a fast dial<br>entry for a phone<br>number in your | <b>1</b> .                                   | address book' to find an address book entry for which you want to create a fast                                                                                                    |
|-----------------------------------------------------------|----------------------------------------------|----------------------------------------------------------------------------------------------------|
| personal address<br>book                                  | 2.                                           | dial. Press the <b>FastDial</b> soft key.                                                                                                    |
|                                                           | 3.                                           | Use the button to highlight a phone number (home, work, or mobile) and press the <b>Select</b> soft key. The phone displays a list of fast-dial entries.                                                 |
|                                                           | 4.                                           | highlight an <b>Unassigned</b> fast dial entry and press the <b>Select</b> soft key. The phone displays a message that your change is successful.                                                        |
|                                                           | 5.                                           | Press the <b>OK</b> soft key. Add ' <b>0</b> ' in front of an external phone number.                                                                                                    |
| Place a call using fast dial feature                      | <b>**</b> ********************************** | To make call with your personal fast dial list:  1. Perform Step 1 - 4 in the procedure of ' To access to your personal directory.                                                                       |
|                                                           |                                              | 2. Use the button to highlight 'Personal Fast Dials' and press the Select soft key. Alternatively, press the number in front of option.                                                                  |
|                                                           |                                              | <ol> <li>Use the button, Previo, Next and Select soft key to scroll through pages and choose a fast dial entry.</li> <li>Press the Dial soft key.</li> </ol>                                             |
| Create a fast dial entry                                  | <b>**</b>                                    | You can assign a fast dial number for a phone number not in your personal                                                                                                    |
| for a phone number                                        |                                              | address book:                                                                                                    |
| not in your personal<br>address book                      |                                              | <ol> <li>Perform Step 1 - 4 in the procedure of 'To access to your personal<br/>directory.</li> </ol>                                                                                                    |
|                                                           |                                              | 2. Use the button to highlight 'Personal Fast Dials' and press the Select soft key. Alternatively, press the number in front of option.                                                                  |
|                                                           |                                              | <ul> <li>3. Use the button, Previo and Next and Select soft key to scroll through pages and to choose an Unassigned fast dial entry.</li> <li>4. Press the Assign soft key.</li> </ul>                   |
|                                                           |                                              | 5. Enter the phone number and press the <b>Update</b> soft key.                                                                                                    |
|                                                           |                                              | 6. Press the <b>Exit</b> soft key.                                                                                                    |
|                                                           |                                              | Add '0' in front of an external phone number.                                                                                                    |
| Remove a fast dial entry                                  |                                              | To remove a fast dial entry:  1. Perform Step 1 - 4 in the procedure of ' <b>To access to your personal</b>                                                                                              |
| ····· y                                                   |                                              | directory.                                                                                                    |
|                                                           |                                              | 2. Use the button to highlight 'Personal Fast Dials' and press the Select soft key. Alternatively, press the number in front of option.                                                                  |
|                                                           |                                              | <ol> <li>Use the button, the Previo, Next and Select soft key to scroll through pages and to choose an assigned fast dial entry. Press the Remove soft key.</li> <li>Press the Exit soft key.</li> </ol> |

### City University VoIP Quick Reference Cisco IP Phone 8845, 8865

**Staff Office** 

| Change your greeting | <b>**</b> ** | Press the Messages button to access the message system and follow the                                                           |
|----------------------|--------------|----------------------------------------------------------------------------------------------------|
|                      |              | voice instructions to setup mailbox options.                                                                                    |
|                      | <b>**</b> ** | Press button to open a line and dial '6000' and follow the voice instructions to setup mailbox options.                         |
|                      | <b>₹</b>     | When you are out of office, dial '34426000', enter your extension number and password followed by '#' to setup mailbox options. |